## Beregn gennemsnitlig tilfredshed

I denne vejledning kigges på hvordan man beregner den gennemsnitlige tilfredshed ved operation. Data til dette findes i dataudtræk med data fra alle skemaer. Vejledningen er inddelt i følgende afsnit:

- Dan pivottabel
- Dan diagram

## **Dan pivottabel**

Nedenstående vejledning forudsætter, at der er oprettet en pivot. Er dette ikke tilfældet, kan man se hvordan en pivot oprettes i vejledningen til 'Operationer fordelt på årstal' eller 'Beregn operationsalder'

1) Fjern de felter, som er i pivoten (de fire kasser nederst til højre)

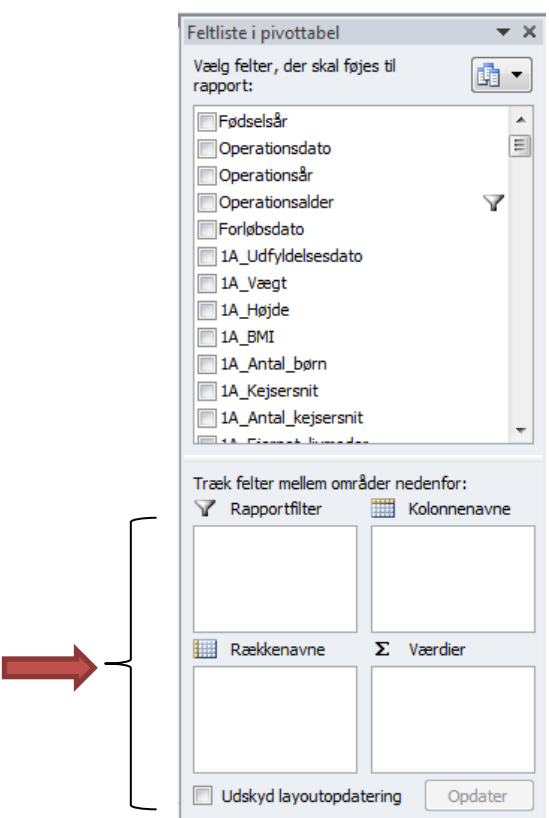

2) Husk at fjerne eventuelle filtre

- a. Hvis der er et filter på et felt, er dette markeret med  $\blacktriangledown$  (se operationsalder ovenfor).
- b. Højreklik på  $\blacktriangledown$  og vælg 'Fjern filter fra ....' (i dette tilfælde 'Operationsalder')

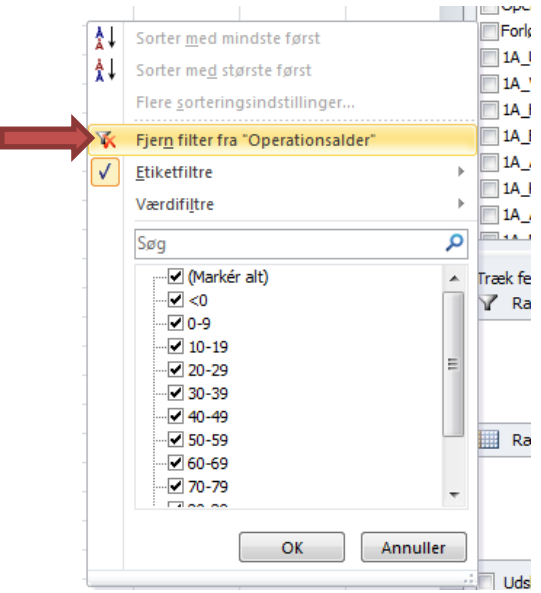

## 3) Udfyld

- a. Indsæt 'Operationsår' i 'Rækkenavne'
- b. Indsæt '3A\_Konkl\_tilstand' i værdier

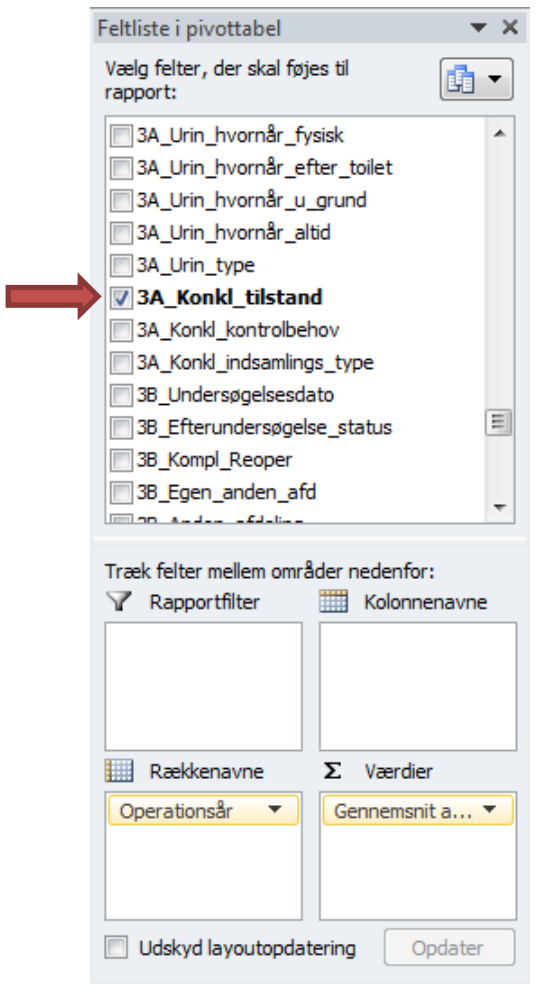

- c. Da vi ønsker den gennemsnitlige tilfredshed, skal vi sikre os at der står 'Gennemsnit af 3A\_Konkl\_tilstand' i 'Værdier. Er dette ikke tilfældet gøres følgende:
	- i. Klik på pilen ud for 'Antal af 3A\_Konkl\_tilstand'

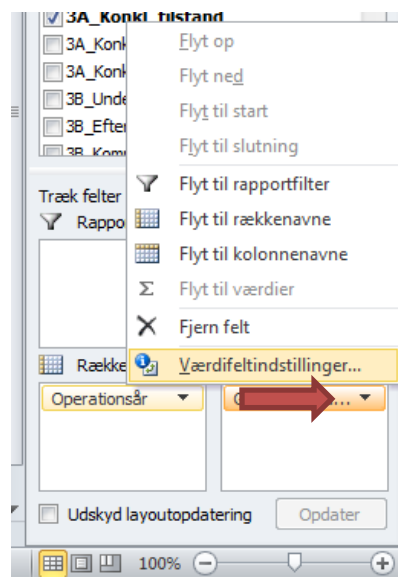

- ii. Vælg 'Værdifeltindstillinger'
- iii. Vælg 'Gennemsnit' og tryk OK

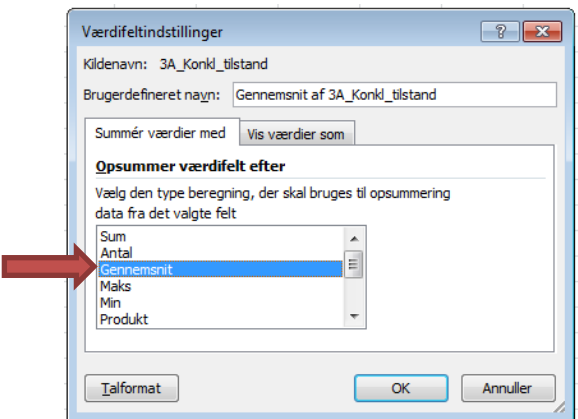

- 4) Formater tallene i pivoten
	- a. Højreklik på et vilkårligt tal i kolonne B (Gennemsnit af 3A\_Konkl\_tilstand)
	- b. Vælg 'Værdifeltindstillinger'

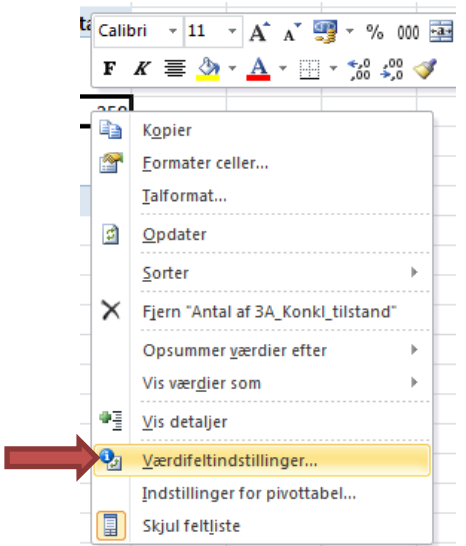

c. Tryk på 'Talformat'

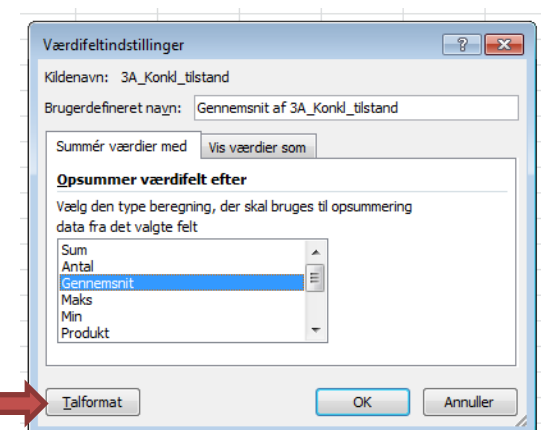

(Man kan også vælge 'talformat' allerede i punkt b.)

- d. I 'Kategori' vælges 'Tal'
- e. Indstil 'Antal decimaler' til f.eks. 1 og tryk OK (Hint: Til datasæt med høje værdier, er det smart at sætte flueben i 'Benyt tusindtalsseparator')

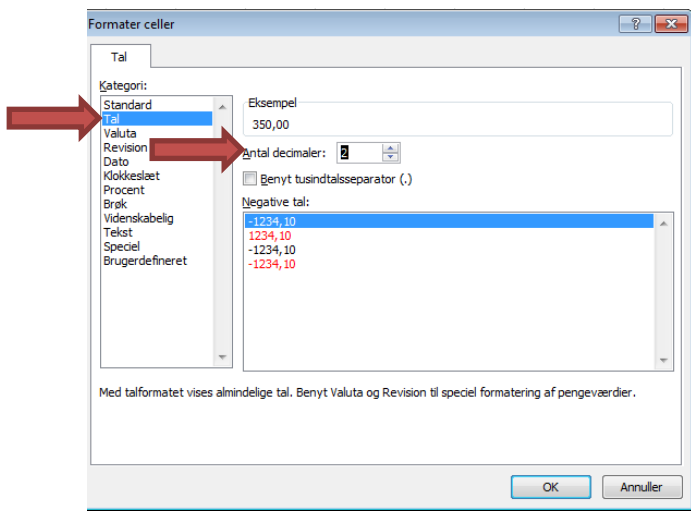

Resultatet bliver:

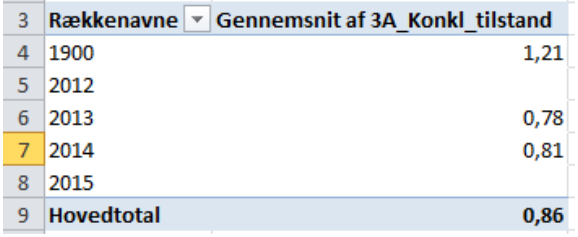

## **Dan diagram**

- A. Marker tallene
- B. Gå til fanen 'Indsæt'
	- a. Klik på 'Søjle'
	- b. Vælg muligheden længst til venstre under '2D-søjlediagram'
- C. Diagrammet tilpasses efter separat vejledning og resultatet er:

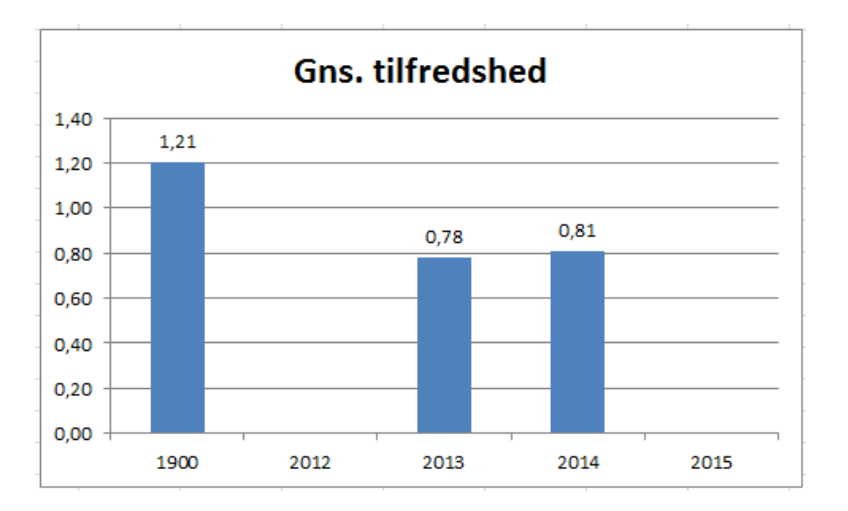